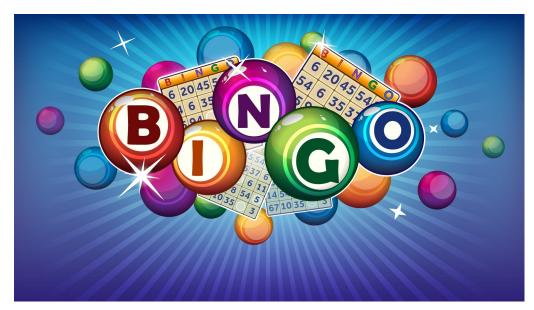

## Instructions

1. Join zoom meeting at this link

https://minnstate.zoom.us/j/403161725

2. Go to <a href="https://bingobaker.com/play/3025499">https://bingobaker.com/play/3025499</a>

Click Generate

Click I understand

Click on spot to mark with an X or clear

- 3. Bingo numbers will be called on zoom
- 4. When you have a BINGO type BINGO in the chat
- Screen shot or turn on video & screen share to confirm winning card.
- 6. If you WIN you will be private chatted with more info.